**Epik Instructivo Tabla de Plan Académico Secundario**

**Universidad EAFIT**

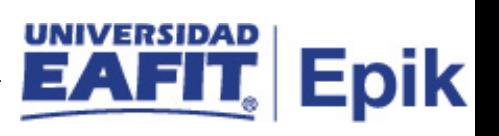

## **Contenido**

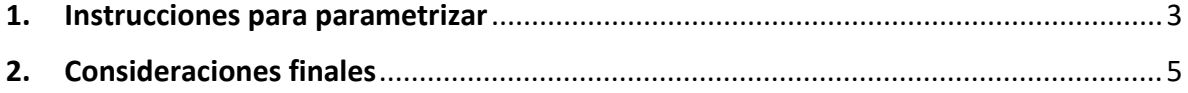

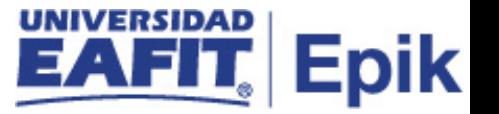

## <span id="page-2-0"></span>**1. Instrucciones para parametrizar**

**Tabla de parametrización:** permite crear planes académicos secundarios y definir la taxonomía y descripción de expedientes y diplomas.

**Ruta de Parametrización:** Menú principal > Definición de SACR > Tablas Básicas > Estructura Académica > Tabla Plan Acad Secundario

**Periodicidad de parametrización:** la parametrización de la tabla de Plan Académico secundario será por área y a demanda.

**Insumos para la parametrización:** líneas de énfasis de los diferentes programas académicos de educación formal ofertados por la Universidad EAFIT.

**Listado de parametrizaciones requeridas:** la parametrización requerida para la tabla de planes secundario es la Tabla de Plan Académico.

Definición de SACR > Tablas Básicas > Estructura Académica > Tabla de Plan Académico

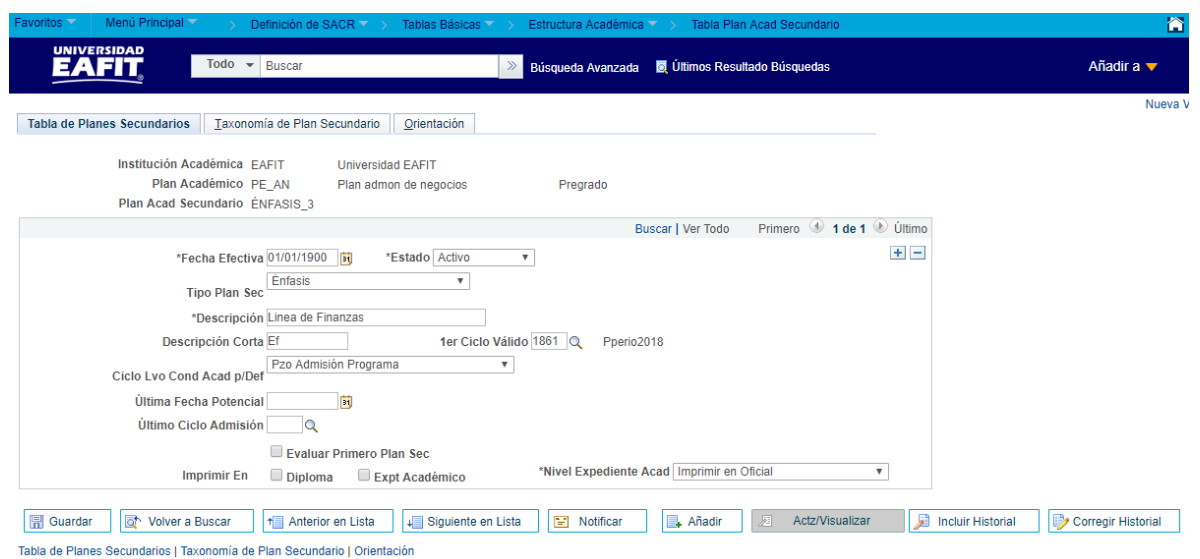

**Descripción de campos que aplican en la parametrización:**

*Imagen 1: Pestaña 1 - Tabla de Planes Secundarios*

De acuerdo a la *Imagen 1* se describen los siguientes campos:

**1. (\*) Fecha Efectiva:** fecha en la que empieza a regir la parametrización que se está dando, para la primera parametrización siempre se va a utilizar la fecha 01/01/1900.

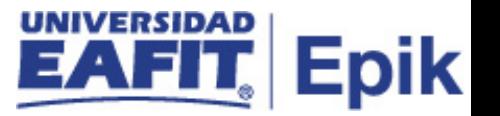

- **2. (\*) Estado:** campo en el cual se determina si la fecha efectiva se encuentra "Activa" o "Inactiva", a menos que haya un cambio en la parametrización este estado siempre estará en "Activo".
- **3. Tipo Plan Sec:** campo en el cual se determina el tipo de plan secundario a parametrizar, en este caso, siempre se debe elegir "Énfasis"
- **4. (\*) Descripción:** se indica el nombre del título de los planes académicos secundarios que se están creando, este campo permite 30 caracteres.
- **5. Descripción Corta:** resumen de la descripción, lo ideal es que dé a entender el título del plan académico secundario que se parametriza, en este caso, el plan académico secundario siempre será dado con el código del programa seguido del código de la línea de énfasis, ejemplo: "001-LE032", donde 001 es el código del pregrado de Administración de Negocios y LE032 es la línea de énfasis de Costos Estratégicos. Adicionalmente, este campo permite 10 caracteres.
- **6. 1er Ciclo Válido:** este campo no aplica para EPIK, debido a que este campo se diligencia una vez el programa inicia.
- **7. Ciclo Lvo Cond Acad p/Def:** este campo siempre se be diligenciar con la opción estándar "siempre se va a utilizar el de Pzo Admisión Programa".
- **8. Última Fecha Potencial:** este campo no aplica para funcionalidad de planes académico secundario, debido a que está asociada a proceso de admisiones.
- **9. Último Ciclo Admisión:** este campo no aplica para funcionalidad de planes académico secundario, debido a que está asociada a proceso de admisiones.
- **10. Evaluar Primero Plan Sec:** este flag se debe marcar con el fin de que las asignaturas que se encuentren definidas tanto en la línea de énfasis como en las asignaturas complementarias, al momento de ser cursadas, Epik primero sume los créditos en el plan secundario. *Este flag siempre debe ir marcado.*
- **11. Imprimir En Diploma:** por el momento, no se tiene contemplado el uso de este campo para EPIK.
- **12. Imprimir En Expt Académico:** por el momento, no se tiene contemplado el uso de este campo para EPIK.
- **13. Nivel Expediente Acad:** por el momento, no se tiene contemplado el uso de este campo para EPIK.

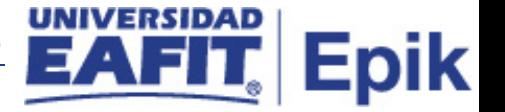

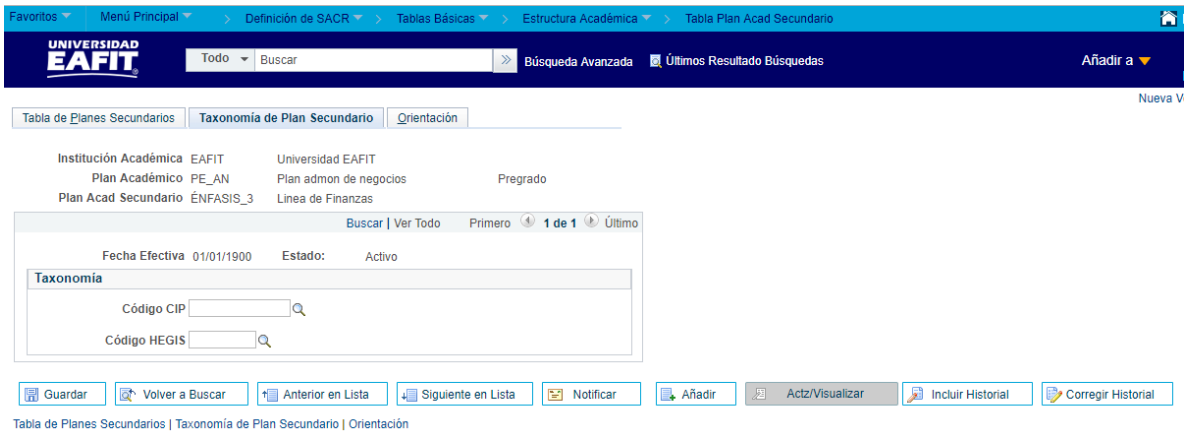

*Imagen 2: Pestaña 2 - Taxonomía de Plan Secundario*

No se debe diligenciar esta pestaña, debido a que no se hará uso de ésta funcionalidad en el proyecto EPIK.

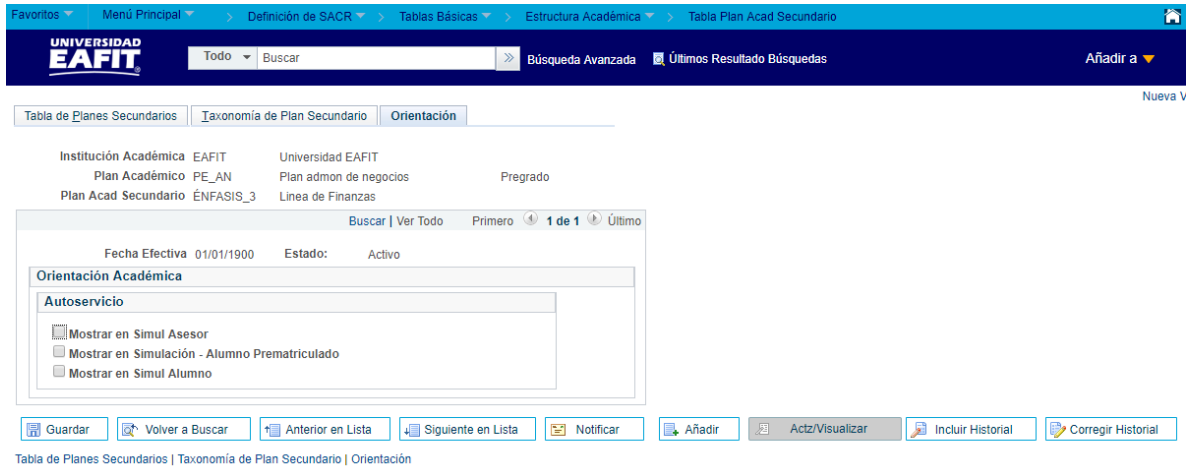

*Imagen 3: Pestaña 3 – Orientación*

- **1. Mostrar en Simul Asesor:** el flag siempre se debe marcar en la funcionalidad de plan académico secundario, debido a que puede ser utilizado al momento de utilizar el simulador de la aplicación.
- **2. Mostrar en Simulación - Alumno Prematriculado:** el flag siempre se debe marcar en la funcionalidad de plan académico secundario, debido a que puede ser utilizado al momento de utilizar el simulador de la aplicación.
- **3. Mostrar en Simul Alumno:** el flag siempre se debe marcar en la funcionalidad de plan académico secundario, debido a que puede ser utilizado al momento de utilizar el simulador de la aplicación.

## <span id="page-4-0"></span>2. Consideraciones finales

N/A